お客様各位

## FUNAI Android TV™ 受信不具合について

平素は、当社製品をご愛用いただきまして、誠にありがとうございます。

このたび、福岡県の一部地域を対象とした、中継局の周波数再編にともない、当社Android TV™において 受信した地上デジタル放送が映らなくなる現象が発生しており、お客様には多大なるご迷惑をお掛けして おりますこと、深くお詫び申し上げます。

この現象が発生した場合は、不具合現象からの回復と、一時的に不具合現象を回避するため、以下の手順に 従って設定変更をおこなっていただきますよう、お願いいたします。

お客様には大変ご迷惑をおかけいたしますが、ご理解とご容赦のほど宜しくお願い申しあげます。

**】 リモコンのホームボタン**を押して、ホーム画面にしてください。

2 **図 →[テレビの設定]→[放送受信設定]→[地上デジタル設定]→[初期スキャン]**を選んで、チャンネル 。スキャンをおこなってください

**ご注意 │ ● [再スキャン]** ではなく、[初期スキャン] を選んでください。

 $\overline{\mathbf{3}}$  チャンネルスキャンが完了しますと[地上デジタル設定]の画面に戻りますので、次に[自動チャンネル 。を選んで**決定ボタン**を押してください**]再スキャン**

。を選んで**決定ボタン**を押してください**]切 [4**

## 更新情報および対策ソフトウェアの提供について

今後の対応および対策ソフトウェアのリリース情報は、準備が整い次第FUNAI製品サイトのサポートページ にてお知らせいたします。なお、対策ソフトウェアの更新が完了しましたら、[自動チャンネル再スキャン] 。にお戻しいただくことをおすすめいたします**]入[**を お客様にはご不便、ご迷惑をおかけしますことを、深くお詫び申し上げます。

テレビのソフトウェア更新のお知らせ

- スペントランクスのスペンのペント - Allian Discordio Discordio Discreption of the funai.jp/cs/update/<br>ソフトウェア更新時間や更新方法などを記載しています。

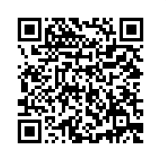

## ■ 本件についてのお問い合わせ

船井電機 お客様ご相談窓口

**@D120-055-271( # #)** 

受付時間

9:00~18:00 (年末年始を除く)

※時間帯によっては、お電話が混み合ってつながりにくいことがあります。あらかじめご了承ください。 ※FAXをご利用の方はこちらまで FAX: 06-6746-3374

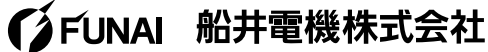